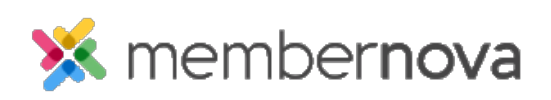

[Help Articles](https://www.membernovasupport.com/kb) > [Administrator Help](https://www.membernovasupport.com/kb/administrator-help) > [Documents](https://www.membernovasupport.com/kb/documents) > [How to create a documents folder](https://www.membernovasupport.com/kb/articles/creating-a-folder-in-documents)

How to create a documents folder

Michael C. - 2023-01-12 - [Documents](https://www.membernovasupport.com/kb/documents)

You can use folders inside the Documents section to group related files together, just like the folder structure you might find in your Windows or Mac file system.

## **Add a Folder in the Documents Area**

- 1. In the **Documents** area, click **Add** Folder.
- 2. Enter a **Name** for the folder.
- 3. The **Permalink** gets automatically generated.
- 4. Enter a **Description** for the folder.
- 5. Click **Save**.

To further categorize your documents, you can optionally add **subfolders** inside a main folder.

Related Content

- [How to view the documents library](https://www.membernovasupport.com/kb/articles/documents-overview)
- [How to download all documents](https://www.membernovasupport.com/kb/articles/download-all-documents)
- [How to edit a document](https://www.membernovasupport.com/kb/articles/edit-a-document)
- [How to get a document's URL or website address](https://www.membernovasupport.com/kb/articles/get-a-document-s-address-url)
- [How to delete a document](https://www.membernovasupport.com/kb/articles/deleting-a-document)
- [How to upload documents](https://www.membernovasupport.com/kb/articles/how-do-i-upload-documents)